## **Using Output Monitors**

Here we use [Output Monitors](http://wiki.Automise.com/) to solve the problem of finding the most recent file in a directory. In this example, we want to find the most recently changed file in the **c:\builds\source** directory. This DOS command lists the files in order from oldest to newest: "dir /b /od /a-d c:\builds\source\\*.\*".

- The output is as follows:
- LOGOSTRS.PAS
- LOGOMAIN.PAS
- ABOUT.PAS
- hello.pas
- BBXAbt.pas
- bbxmain.pas
- ttree.pas
- logging.pas
- servtest.pas
- We thus simply want to retrieve the last line of that output. An Output Monitor do this.
- First, [create a variable](http://wiki.Automise.com/) to hold the name of the most recent file. Call it "filename".
- Next, create a [Run DOS Command / Batch File](http://wiki.Automise.com/) action.

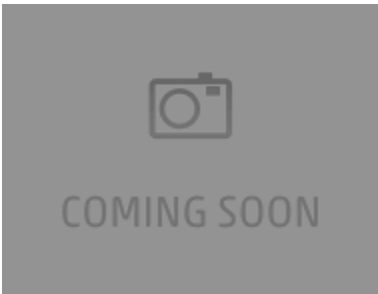

On the **Runtime** tab, click the **Output Monitors** ellipsis button (...).

Click "Add a New Output Monitor" then set the options as shown:

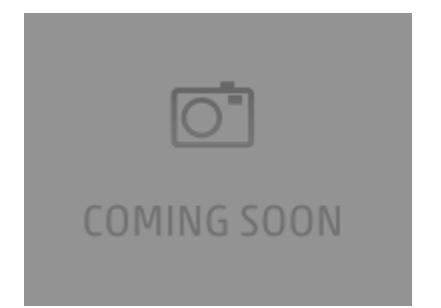

The **Search String** defines what lines of text are selected. In this case, we don't care what the text is - we just want the last one. So the \*, combined with **U se Wildcards** matches any text.

The **Behaviour** lets you choose options like failing if the text doesn't match. The **Save Last Match to Variable** option is obviously the appropriate one here.

Lastly, choose the **Variable** you created - Filename.

The final result looks like this:

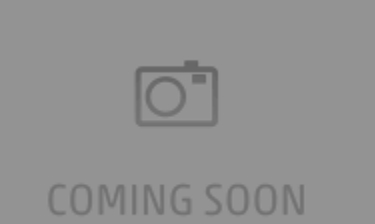